Domaine 3 : Utiliser les techniques usuelles de l'information et de la communication numérique

# **M3-A Connaitre son environnement et les fonctions de base pour utiliser un ordinateur**

#### **PRE-REQUIS**

Savoir lire, écrire et compter

# **VALIDATION**

**Attestation de formation**  identifiant les compétences validées par évaluation

#### **OBJECTIFS / COMPETENCES DEVELOPPEES Au terme de la formation, l'apprenant sera capable de :**

- Repérer et nommer dans son environnement de travail les différents éléments liés à l'informatique : machines numériques, systèmes d'alarme ordinateurs…
- Mettre un ordinateur en marche, utiliser un clavier, une souris.
- Accéder aux fonctions de base : traitement de texte, messagerie électronique, navigation internet.

**DUREE INDICATIVE** 21 heures

#### **CRITERES D'EVALUATION**

- Les différents matériels informatiques dans l'environnement de travail sont identifiés et nommés. Les différents éléments de base du poste de travail informatique sont repérés et leurs fonctions décrites.
- Le démarrage de l'ordinateur est effectué convenablement. La souris est utilisée correctement dans chacune de ses différentes fonctions (pointage, sélection, validation, glisser-déposer).
- Le clavier et la souris sont utilisés correctement dans leurs fonctions.
- Les fonctionnalités de base de traitement de texte, messagerie électronique et navigation internet sont repérées et utilisées.

# **CONTENU / ACTIVITES**

#### **Découvrir l'ordinateur**

- Identifier le matériel, les périphériques et fonctionnalités du clavier<br>
leurs fonctions (imprimante scapper baut- Utiliser les barres d'outils leurs fonctions (imprimante, scanner, haut-<br>
parleurs. Webcam disque dur. clé USB.<br>
- Connecter / déconnecter un support parleurs, Webcam disque dur, clé USB, micro-carte ...)
- Les types de connexion (USB, Ethernet **Gérer des dossiers et des fichiers** Vidéo, audio, wifi..) : identification et
- Découvrir le système d'exploitation<br>Manipuler la souris.
- 
- 
- 
- Démarrer / éteindre le micro-ordinateur propriétés d'un fichier
- Lancer une application
- 

- différenciation logiciel d'exploitation et<br>d'application
- Parcourir le contenu avec l'explorateur de barre des tâches<br>fichiers et dossiers<br>la gestion des fe
- Créer un document texte, l'enregistrer, le fermetures, déplacements, etc.<br>fermer, l'ouvrir, l'imprimer, le renommer, le des les les les les l'explorateur Windows fermer, l'ouvrir, l'imprimer, le renommer, le supprimer  $-$  Utiliser l'aide Windows
- Saisir du texte et explorer les<br>fonctionnalités du clavier
- 
- amovible (disque dur, clé USB)

- connexion  $-$  Créer, renommer, supprimer, dupliquer des<br>Découvrir le système d'exploitation  $-$  fichiers ou des dossiers
- Manipuler la souris,<br>
University by the Children Company of Children Company of Children Children Children Children Children Childr<br>
USB à un disque dur...). Utiliser les icônes,<br>
Découvrir le menu démarrer dubliser du les différentes extension<br>
Les différentes extension
	- Les différentes extensions de fichiers.Les

# - Travailler avec les fenêtres (ouverture, **Organiser, personnaliser et gérer son**

#### **environnement informatique**

- Maitriser les techniques de base **commentant entrancement de la contrante de la contrante de la contrante de la contra** travail pour une utilisation plus pertinente Les différents types de logiciels, (arrière-plan du bureau, raccourcis, volet différenciation logiciel d'exploitation et (Vindows, menu démarrer, etc.)
	- Découverte du menu démarrer et de la
	- La gestion des fenêtres : ouvertures,<br>fermetures, déplacements, etc.
	-
	-
	- Gérer la corbeille

# **M3-B Saisir et mettre en forme du texte**

# **Gérer des documents**

identifiant les compétences  $\begin{array}{ccc} - & \text{Renseigner un formulaire numérique} \\ \text{validées par évaluation} & - & \text{Imprimer un document} \end{array}$ 

### **PRE-REQUIS OBJECTIFS / COMPETENCES DEVELOPPEES**

#### Savoir lire, écrire et compter **Au terme de la formation, l'apprenant sera capable de :**

- Comprendre la structure d'un document
- **VALIDATION**<br> **Attestation de formation**<br>
 Créer, enregistrer et déplacer des
- Attestation de formation **-** Créer, enregistrer et déplacer des fichiers simples identifiant les compétences **-** Renseigner un formulaire numérique
	-
	- Imprimer un document

### **DUREE INDICATIVE CRITERES D'EVALUATION**

- 14 heures  $\sim$  La structure du document est identifiée et comprise.
	- Le texte simple est saisi correctement en respectant
	- majuscules/minuscules, accentuation, chiffres, paragraphes. Les modifications sont appliquées correctement (insérer,
	- supprimer, copier/coller,
	- mise en forme des caractères). Les fichiers simples existants ou nouveaux sont ouverts
	- correctement. Ils sont enregistrés et déplacés dans une arborescence cohérente.
	- Le formulaire numérique est renseigné et enregistré correctement.
	- L'imprimante est identifiée ; les paramètres d'impression sont réglés conformément aux attendus ; le document est imprimé correctement

### **CONTENU / ACTIVITES**

### **Utiliser efficacement les fonctions de base d'un traitement de texte**

- Lancer le logiciel, découvrir l'interface
- Ouvrir, consulter, fermer un document, quitter Word
- Saisir et modifier du texte
- Créer, sauvegarder et modifier un fichier
- Utiliser les outils de vérification et correction
- Déplacer, copier, couper, coller du texte

#### **Mettre en forme le texte**

- Utiliser les polices, taille et couleur de caractères
- Les alignements, les outils de retraits
- Encadrer un texte, un paragraphe, une page
- Gérer les marges, saut de page, en-tête et pied de page
- Imprimer des documents
- Utiliser les différents taquets de tabulation
- Créer, modifier, mettre en forme un tableau simple

# **M3-C Se repérer dans l'environnement internet et effectuer une recherche sur le web**

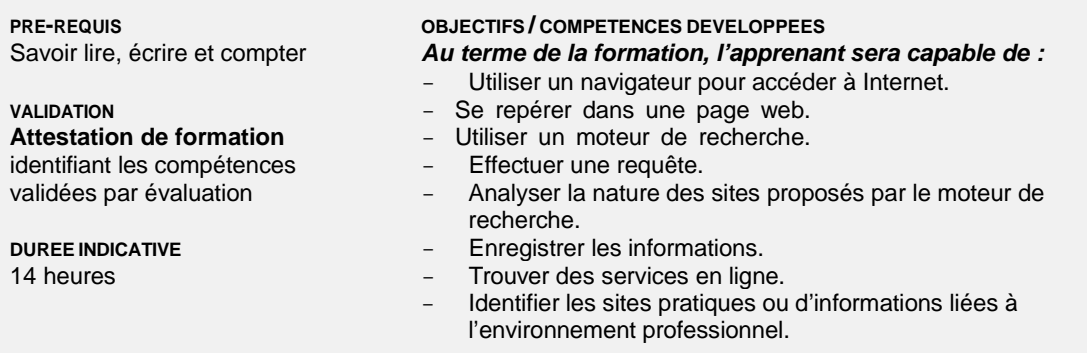

#### **CRITERES D'EVALUATION**

- Le navigateur internet est ouvert puis utilisé correctement.
- Les liens hypertextes et des zones interactives dans une page web sont identifiés correctement.
- Le moteur de recherche est lancé et utilisé correctement. Des mots clés adaptés au thème de la recherche sont utilisés. La pertinence des informations
- obtenues est appréciée. La requête est ré-évaluée si besoin. La nature des sites proposés (commercial, personnel, institutionnel) par le moteur de recherche est identifiée, comprise et explicitée correctement.
- La sélection, la copie et l'enregistrement d'une image, d'un texte ou d'un document sont réalisés correctement.
- Les services en ligne appropriés sont identifiés. La pertinence du service en ligne repéré est évaluée.
- Des sites pratiques ou d'informations liés à l'environnement professionnel sont identifiés et trouvés

## **CONTENU / ACTIVITES**

#### **Utiliser un navigateur pour accéder à l'Internet**

- Utiliser la barre d'adresse,
- Naviguer dans les pages affichées en utilisant les liens hypertextes,
- Optimiser la navigation
	- Gérer des onglets
	- Créer des signets, favoris ou marques pages
	- Consulter l'historique

### **Rechercher sur Internet**

- Utiliser un annuaire ou un moteur de recherche
- Optimiser sa recherche
	- En utilisant les catégories proposées par le moteur de recherche (Images, actualités, vidéos…)
	- En utilisant des requêtes simples sur les mots clés
- Analyser la nature des sites proposés (sites institutionnels, blogs, réseaux sociaux…)
	- Services proposés
	- Pertinence des contenus
	- Références du contributeur

#### **Adopter un usage responsable de l'Internet**

- Respecter les bonnes pratiques, les droits d'auteur et la règlementation (les lois informatique et liberté et Hadopi)
- Les dangers liés aux réseaux
- Se prémunir des actes malveillants
- L'identité numérique

# **M3-D Utiliser la fonction de messagerie**

#### **PRE-REQUIS**

Savoir lire, écrire et compter

#### **VALIDATION**

**Attestation de formation**  identifiant les compétences

#### **OBJECTIFS / COMPETENCES DEVELOPPEES Au terme de la formation, l'apprenant sera capable de :**

- Utiliser et gérer une messagerie et un fichier contacts.
- Ouvrir et fermer un courriel ou un document attaché.
- Créer, écrire un courriel et l'envoyer.
- Ouvrir, insérer une pièce jointe.
- validées par évaluation

# **DUREE INDICATIVE**

21 heures

#### **CRITERES D'EVALUATION**

- La connexion et la déconnexion à une messagerie sont réussies. Les différents dossiers d'une boîte aux lettres sont repérés et explicités (messages envoyés, reçus, supprimés, boîte d'envoi, brouillons, courriers indésirables…).
- La recherche de contacts et création d'un nouveau contact sont effectives.
- Le courriel ou le document attaché sont ouverts, lus puis fermés.
- Un nouveau message ou une réponse à un message est envoyé à un ou plusieurs destinataires. Le corps du message est saisi correctement.
- La pièce jointe reçue est ouverte correctement. L'emplacement de la pièce à joindre est repéré ; elle est insérée correctement dans le message

# **CONTENU / ACTIVITES**

#### Utiliser et gérer sa messagerie électronique **-** Organiser les messages **(Webmail)**  Tri et regroupement des messages

- Utiliser et distinguer le Webmail ou le logiciel subsettlement surfaiture dans un message
- Envoyer, lire et répondre à un message, messages
- Envoyer / recevoir des fichiers en pièces **Recherche de messages** jointes - Gérer ses contacts
- 
- Créer des dossiers afin de classer ses messages.
- Respecter les bonnes pratiques d'usages **Classement et tri des contacts** (netiquette…) Liste de distribution

#### **Utiliser et gérer sa messagerie**

- Gestion des rendez-vous
- Découvrir le monde de la messagerie  $\overline{E}$  Éléments répétitifs
- 
- 
- Environnement de messagerie<br>
eléments
- i.
- Destinataires dans un carnet d'adresses<br>
Calendrier en tant que page web
- 
- Gestion du texte d'un message<br>
Création d'une tâche
- Insertion de pièces jointes dans un **Entry de Services** Gestion des notes
- Consultation des messages **Affichage des notes**
- j.
- Éléments joints à un message reçu **Eléments** joints à un message reçu
- Transfert d'un message 
<br>
Dossiers de recherche
- -
	-
- de messagerie électronique (Outlook…), Modèles ou formulaires pour les
	-
	- -
- Gérer son carnet d'adresses,<br>
Contacts dans Outlook<br>
Créar des dessiers efin de elegances messagerie
	-
	-
	- Organiser son emploi du temps<br>Calendrier dans Outlook
		-
	- Généralités sur la messagerie **Généralités** sur la messagerie de l'antiser des réunions
	- Accès aux dossiers d'Outlook **Impression du calendrier et de ses**
	- Création et envoi d'un message **Mise en page des styles d'impression** 
		-
- Communiquer facilement  $\overline{a}$  Gérer les fonctions « tâches » et « notes »
	-
	-
	-
	- Réponse aux messages entre les pour en savoir plus encore
		-
		-